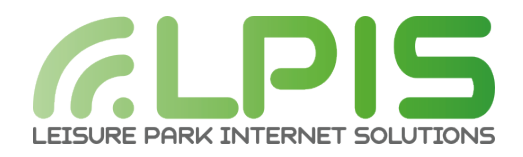

## **How to get connected**

Open your device and locate the settings Select the option for "Wi-fi" Look for your caravan number "Pitch xxx – Guest Wifi" If you are not staying in a caravan or lodge, select "Beverley Holidays - Guest" Once the correct Wi-Fi option has been chosen, input the password "holiday123" Create account and provide the required details Choose the service you require Choose paypal (you don't need to have a paypal account to pay) Type in your email address in the box which requests this, and press "Next" Choose your payment method and click "Agree and Pay"

## **Not connected?**

Open your settings and ensure your Wi-Fi is showing as "Connected" Open your Internet browser (Safari, Chrome, Firefox) Go to the following URL: www.go.com (you must have the wifi symbol showing on your mobile phone, and not using mobile data) Create account and provide the required details Choose the service you require Choose paypal (you don't need to have a paypal account to pay) Type in your email address in the box which requests this, and press "Next" Choose your payment method and click "Agree and Pay" If you're still not being re-directed to our registration page, please get in touch If you have a Purple account, you can use your existing login details You will be required to verify your email address or risk your service being suspended

**PLEASE NOTE: YOU WILL BE REQUIRED TO BE WITHIN THE RENTAL UNIT FOR THIS SERVICE TO FUNCTION.** If you have any questions for our team, please do not hesitate to contact us on the details below.

www.lpis-uk.com

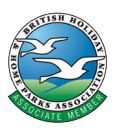

Leisure Park Internet Solutions Ltd Tel: 01423 295001 Email: support@lpis-uk.com